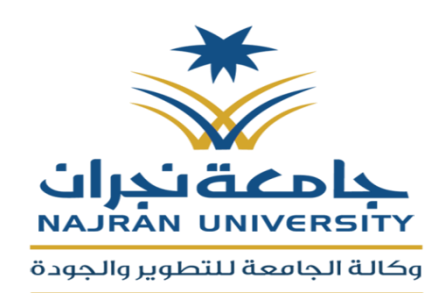

**املنلكة العربية السعودية وزارة التعليه جامعة جنران وكالة اجلامعة للتطوير واجلودة**

## **دليل تشغيل برنامج قياس نواتج التعلم**

اإلصدار األول

#### المقدمة:

الحمد لله والصلاة والسلام على رسول الله سيدنا محمد على آله وصحبه وسلم

أما بعد ،،،

فبعون من الله وتوفيقه وحسب توجيهات وكالة الجامعة للتطوير والجودة فقد تم الانتهاء من عمل برنامج (**قياس نواتج التعلم**) للمقررات الدراسية وللبرنامج ويعتبر البرنامج ية إصدارِه الأول وسوف يتم تحديث البرنامج وإضافة العديد من المميزات الأخرى التي تسهل عملية قياس نواتج التعلم وذلك من خلال متطلبات ۖ ومرئيات وكالت الجامعة للتطوير والجودة وكذلك من خلال ملاحظات أعضاء هيئة التدريس ومنسقى الجودة بالأقسام العلمين ومشرية وحدات التطوير والجودة بكليات جامعن نجران

وختاما لا يسعنا ية النهايت إلا أن ندعو الله (تعالى) أن يحظى هذا العمل بالقبول، وأن يسهم ية تطوير العملية التعليمية حتى تؤتي ثمارها المرجوة ـ إنه ولى ذلك والقادر عليه.

مالحظات هامة قبل االستخدام :

- يوجد ملفين احدهما خاص بقياس نواتج تعلم المقررات الدراسية وهو يخص جميع أعضاء هيئة التدريس الذين يدرسون مقررات دراسية. والثاني خاص بقياس نواتج تعلم البرنامج الدراسي بالكامل وهو يخص منسق الجودة بالقسم أو رئيس / منسق القسم العلمي .
	- يستخدم ملف قياس نواتج تعلم المقررات لمقرر واحد فقط وعليه يجب على  $(2\,$ عضو هيئة التدريس نسخة بعدد المقررات التي يقوم بتدريسها.
- ل يجب مطلقاً تغيير أسماء الملفات أو مكانها . (قياس نواتج تعلم المقرر قياس " ىْاتر تعله الربىامر **–** data ) ّنلَه بداخل اجمللد quality املْدْدٗ  $\mathbf C$ : على قرص الصلب
- ي حالۃ الرغبۃ يے تعديل الوزن النسبی للمقررات حسب رؤيۃ البرنامج الدراسي $\left(4\right)$ فيتم تغييرها ية صفحة الوزن النسبة داخل ملف قياس نواتج تعلم المقرر والبرنامج ثم إعادة توزيع نسخة من الملف على أعضاء هيئة التدريس .

#### أولاً : قياسُ نواتج تعلم المقرر

عند النقر على ملف قياس نواتج تعلم المقرر تظهر الشاشة الرئيسية للبرنامج التالية فيتم النقر على دخول للدخول الى البرنامج أو خروج لإغلاق البرنامج مرة أخري

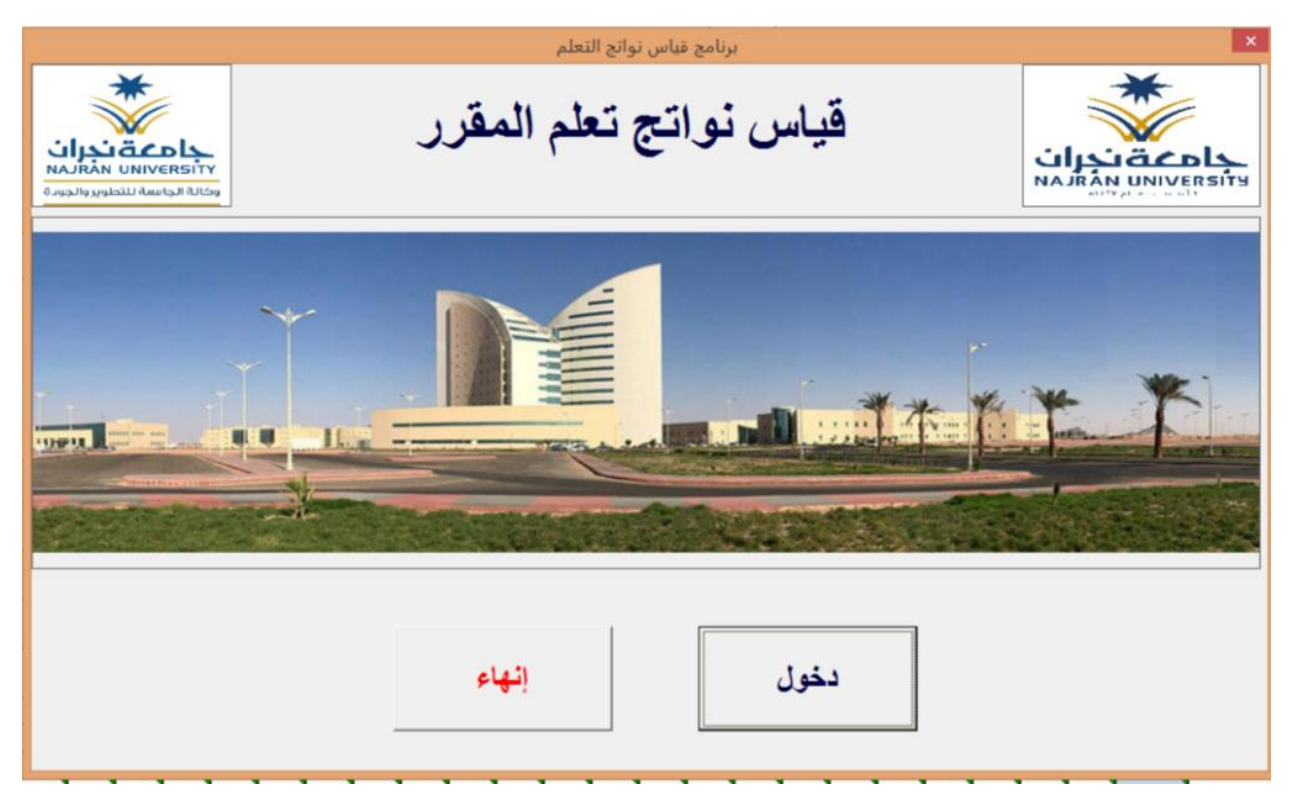

في حالة ظهور رسالة تطالبنا بتمكين الماكرو نصفط على تمكين

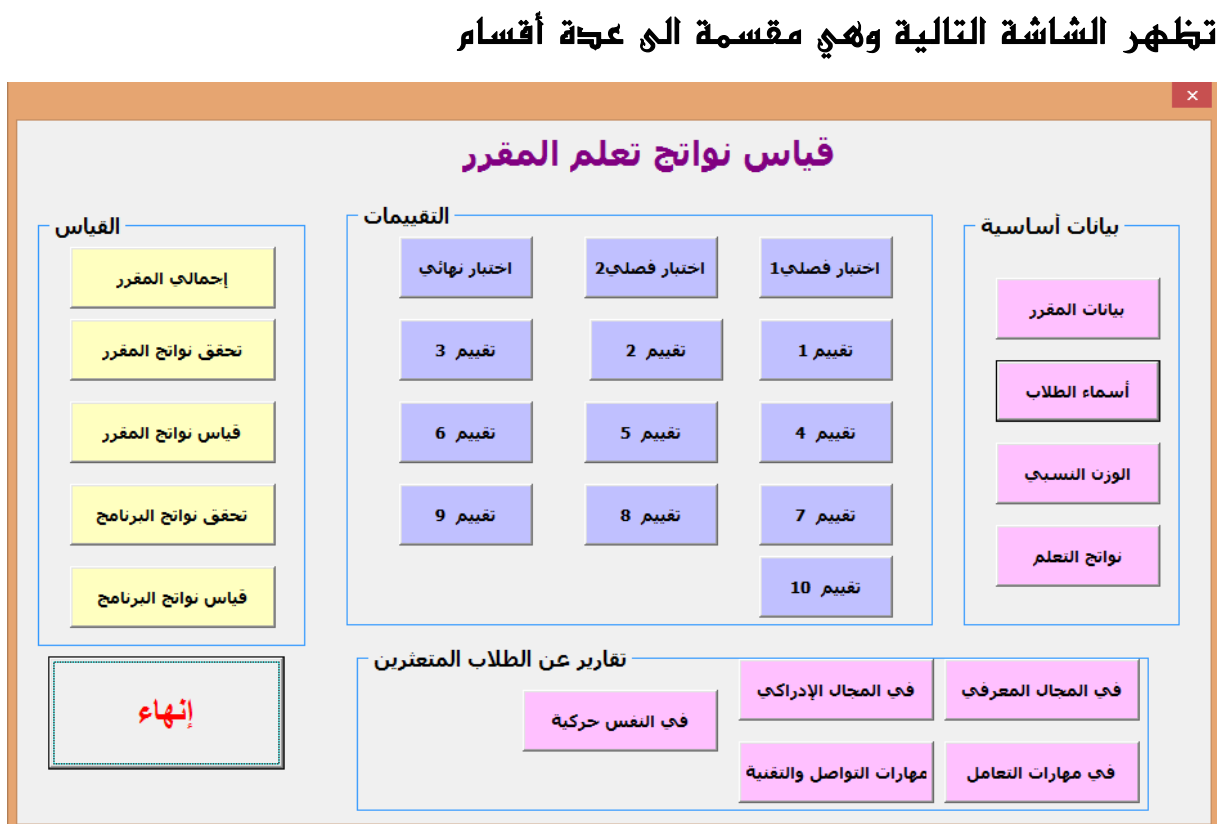

### أوالً بيانات أساسية :

11. Sept

وفيها يتم تسجيل البيانات الأساسية للمقرر قبل البجء في عملية القياس

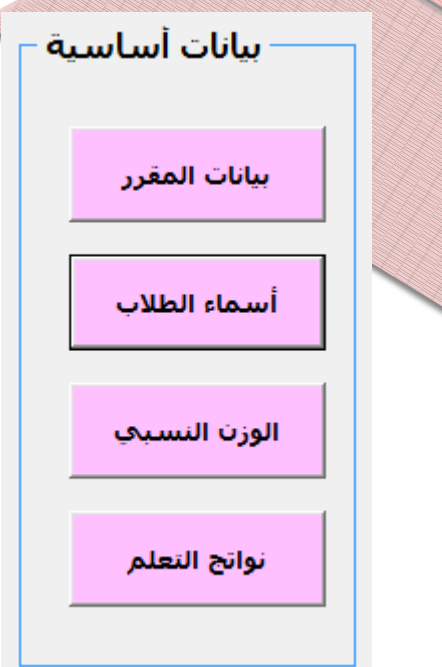

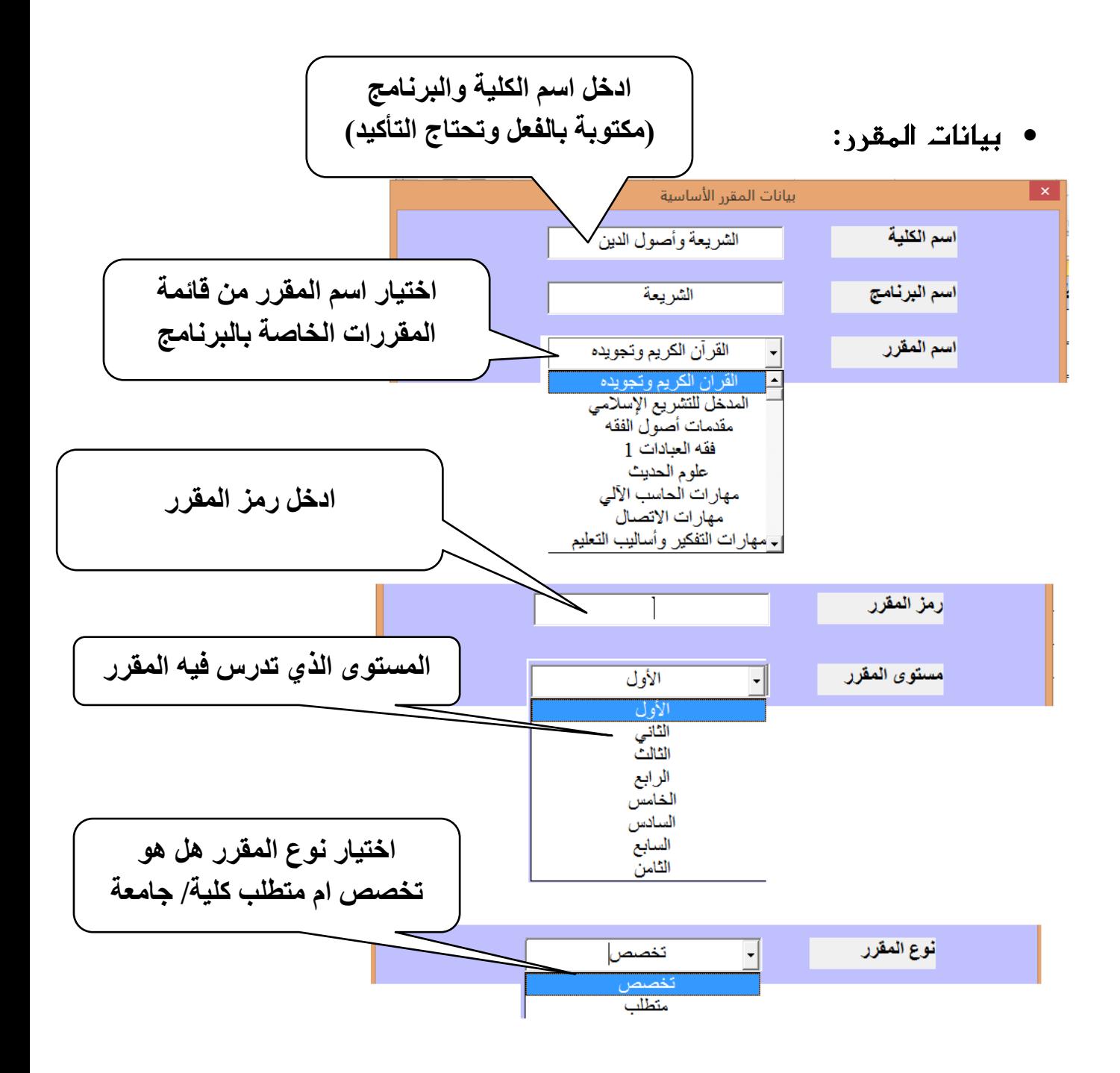

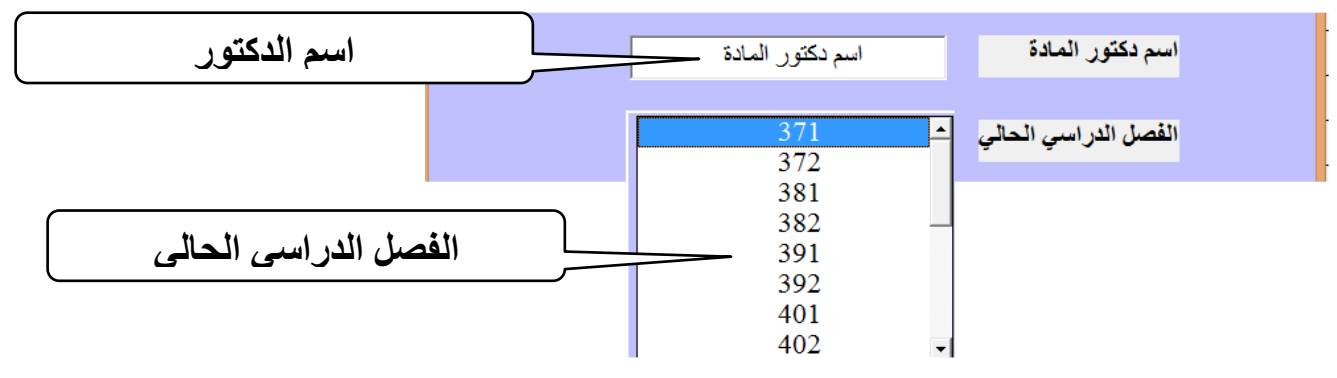

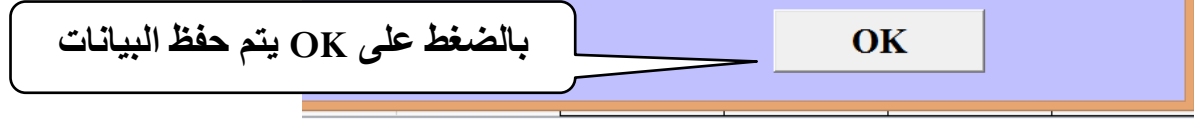

• أسماء الطلاب :

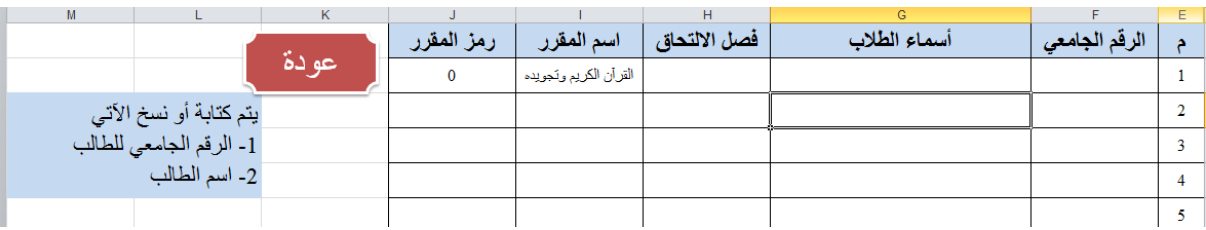

يتم نسخ ولصق الرقم الجامعي فقط واسم الطلاب وذلك من على صفحة عضو هيئة التدريس أما فصل الالتحاق واسم المقرر ورمز المقرر فسيتم كتابتها تلقائيا .

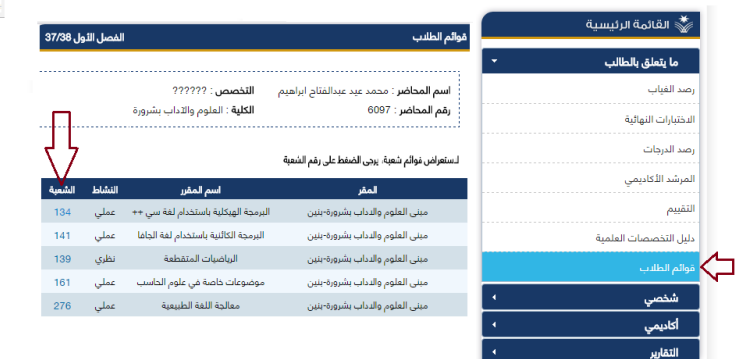

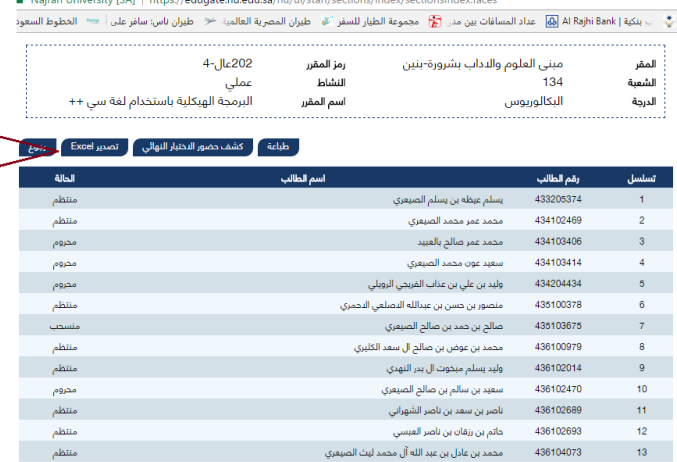

لا يوابة النظام الأكاديمي لجاه  $\mathbb{E} \times \mathbb{R}$  جامعة نجران  $\mathbb{X}$ 

سسم<br>منتظم

وعند الضغط على زر عودة يتم الرجوع الي الشاشة السابقة.

الوزن النسبي :

ية هذه الصفحة عضو هيئة التدريس غير مطالب بشئ وهذه الصفحة هي أوزان المقررات بالنسبة لنواتج التعلم وهي بالفعل موجودة حسب ما أرسل من الأقسام العلمىت.

وية حالة الحاجة لتعديل الأوزن النسبة ً فقبل توزيع الملف على أعضاء هيئة التدريس يتم التعديل ية هذه الصفحة وكذلك ية صفحة الوزن النسبي ية ملف قياس نواتج البرنامج ثم إعادة توزيع الملف على أعضاء هيئة التدريس.

- $\bullet$  ي حالة زيادة أو نقصان النسبة عن 100 ٪ سيتم تلون الخانة المشار اليها  $\bullet$ للتوضيح
- يجب أن تحتوي أي مادة علمية على مهارات معرفة وفهم ومهارات إدراكية ويمكن مناقشة ذلك مع وكالة الجامعة للتطوير والجودة

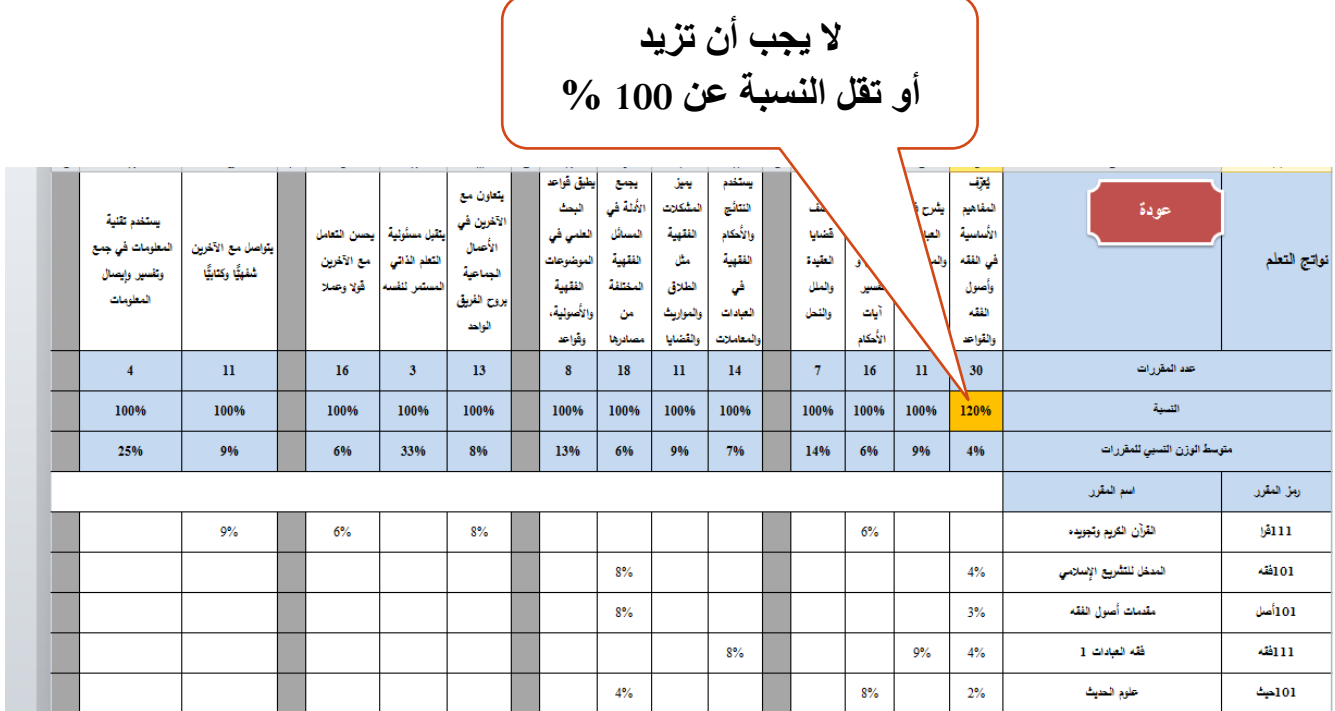

#### • نواتج التعلم :

عند اخيار هذه الصفحة سيظهر الشكل التالي وفيه اسم المقرر ونواتج تعلم البرنامج وكذلك الوزن النسبي للمقرر بشكل تلقائي وسكون بلون مختلف للتوضيح وكل ما على عضو هيئة التدريس فقط هو ادخال نواتج تعلم المقرر لهذا الناتج وذلك من توصيف المقرر .

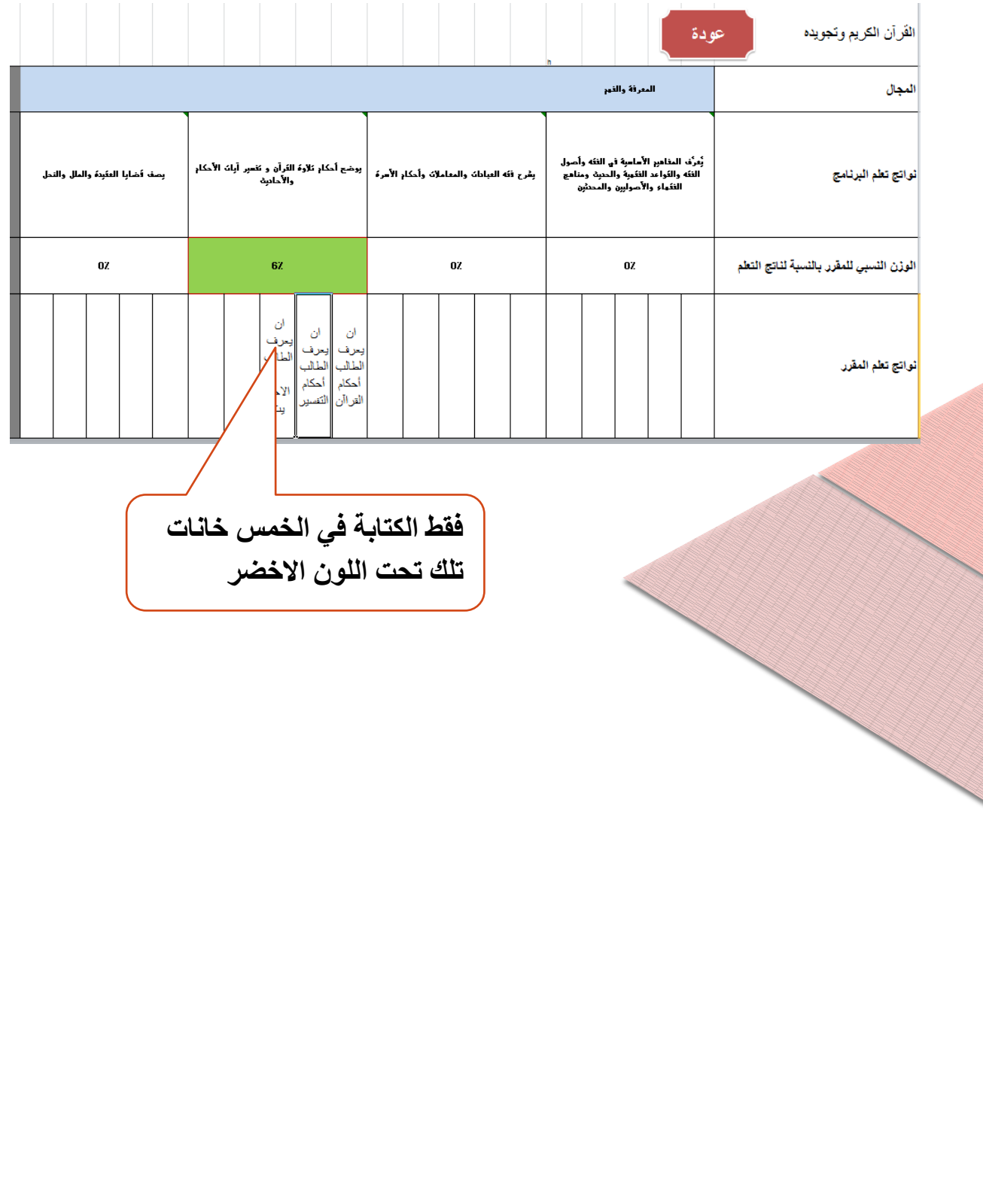

التقبيمات اختبار فصلحي2 اختيار فصلحٍ1 اختيار تهائي تقىيم 3 تقييم 2 تقييم 1 تقييم 6 تقييم 5 تقييم 4 تقبيم 9 تقييم 8 تقييم 7 تقييم 10

وما سيتم ية ورقة واحدة ينطبق على باقي الأوراق

وية حالة عدم استخدام كل التقييمات فيجب التأكيد عل أنها فارغة تحتوي على أصفاز

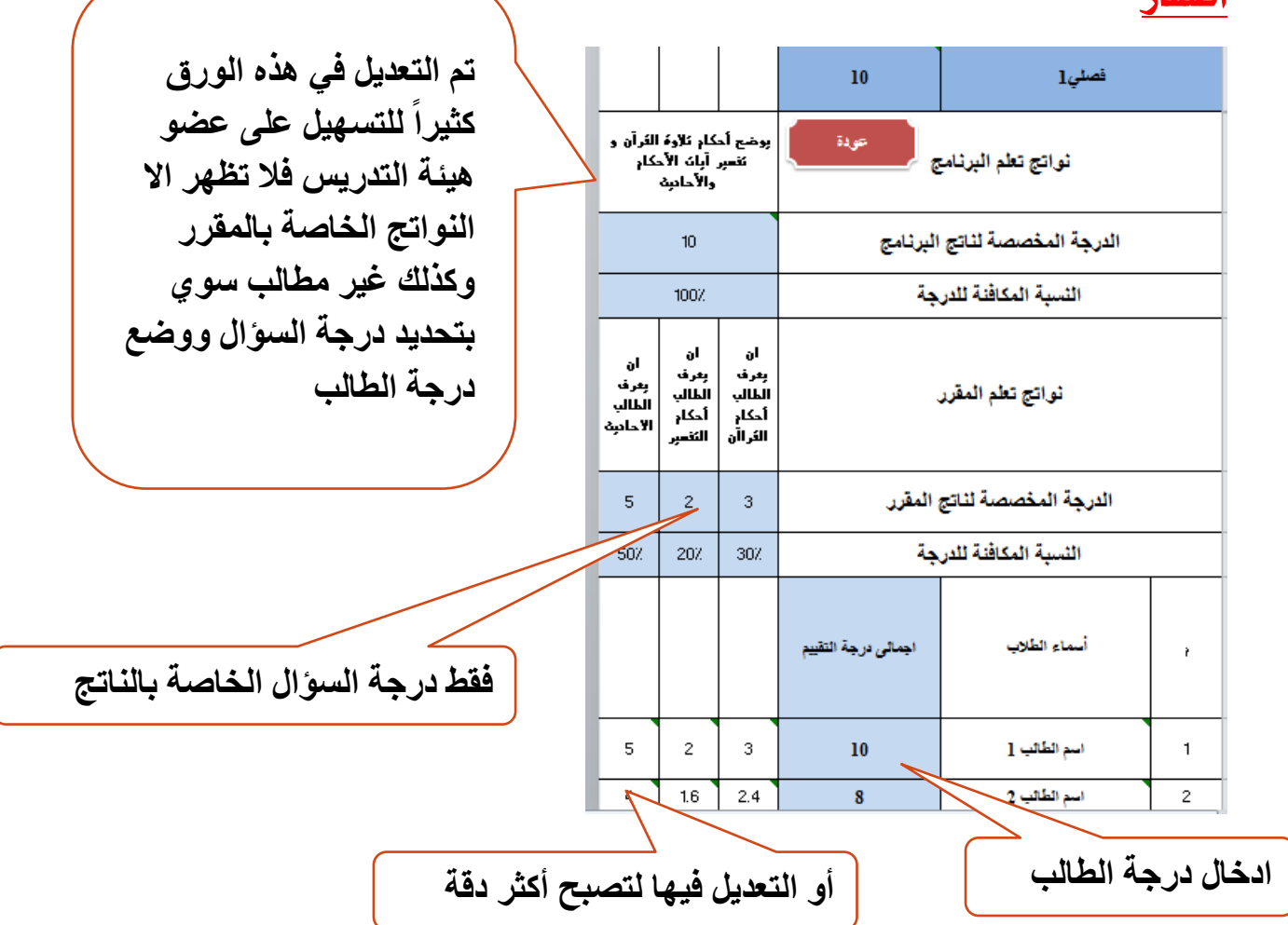

الجزء الثاني من البرنامج وهو التقييمات

الجزء الثالث من البرنامج وهو القياس

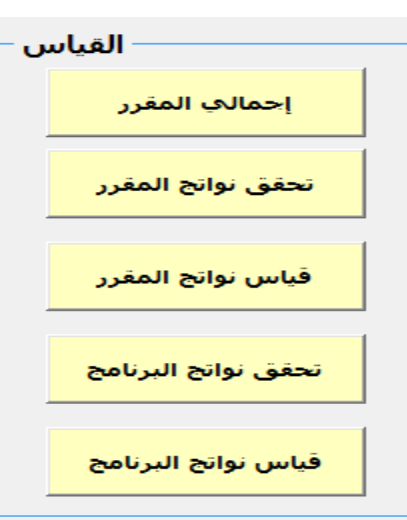

اجمالي المقرر: يعرض اجمالي المقرر من 100درجة وجميع درجات التقييمات التي تمت (عضو هيئة التدريس غير مطالب بشئ ية هذه الصفحة فقط التأكد على أن درجِمّ المقرر من 100 أي أن كل التقييمات والدرجات قد تم رصدها .)

تحقق نواتج المقرر: <u>:</u> يتم فيها عرض ما اذا كان الطلاب حصلوا على النسبۃ المؤهلۃ لتحقق ناتج تعلم المقرر ام لا ً وقد تم افتراض انها 60٪ ويمكن تغييرها جميعا او تغييرها لناتج معين

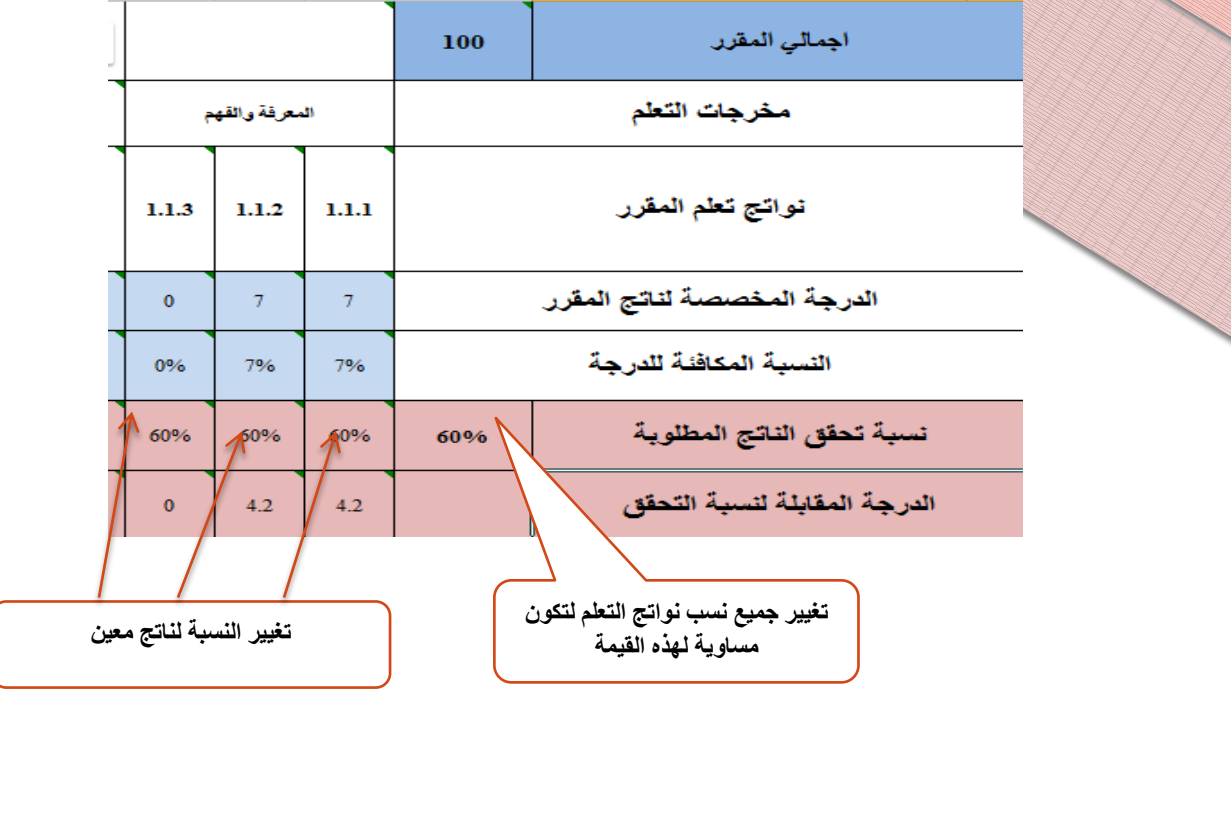

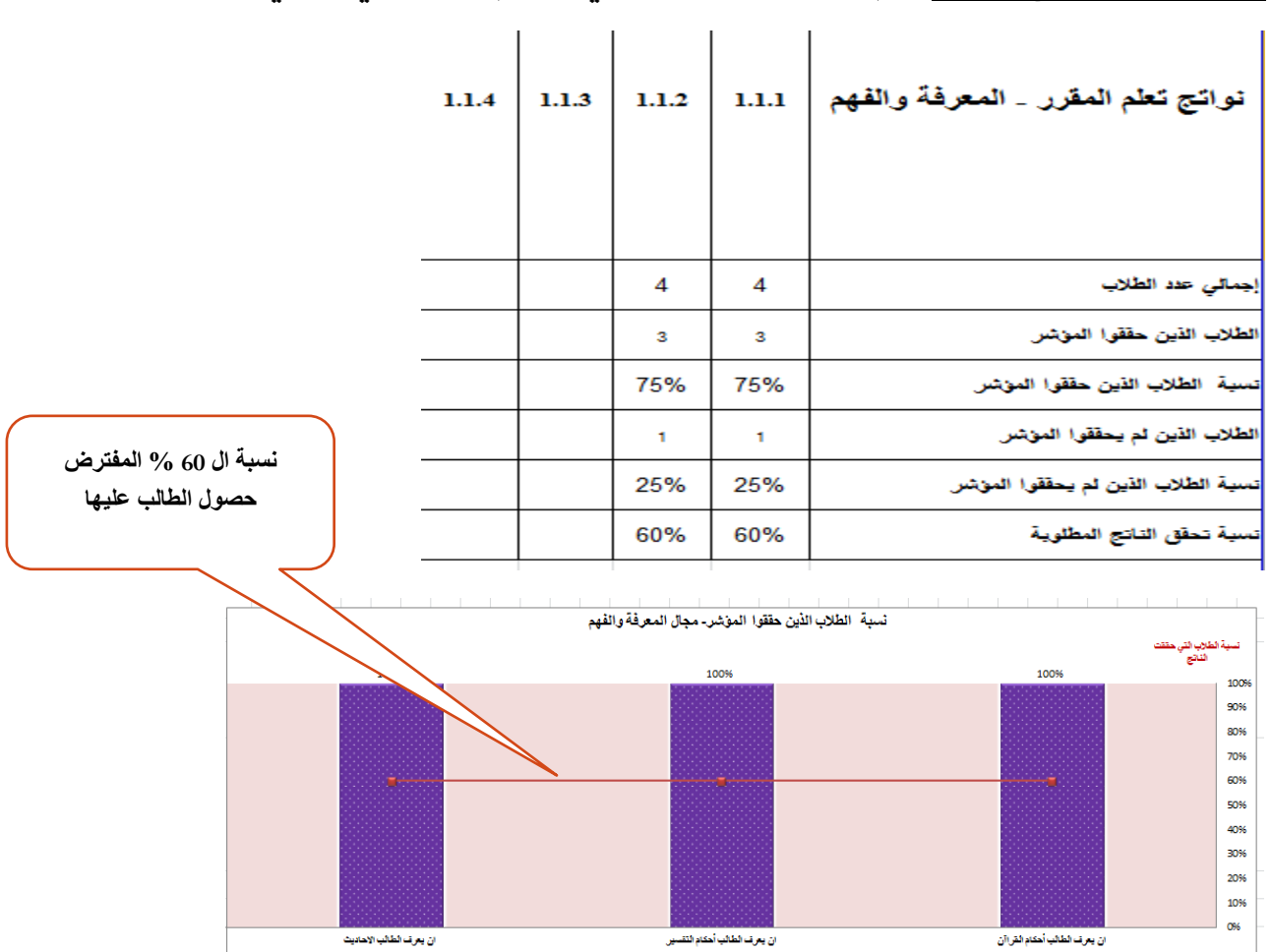

#### **ورقه قيا<u>س نواتج المقرر:</u> يتم فيها عرض احصائي ورسم توضيحي للاتي**

وهذه الورقة تعتبر ملخص للتقياس فيتم طباعتها ووضعها ية ملف المقرر .

نواتج تطم المقرر

<mark>ورقه تحقق نواتج البرنامج :</mark> يتم فيها كما <u>ي</u>ٌ صفحۃ تحقق نواتج تعلم المقرر يم التحقق من حصول الطالب على النسبة المؤهلة لتحقق ناتج تعلم البرنامج وقد تم افتراض انها 60٪ ويمكن تغييرها جميعا او تغييرها لناتج معين

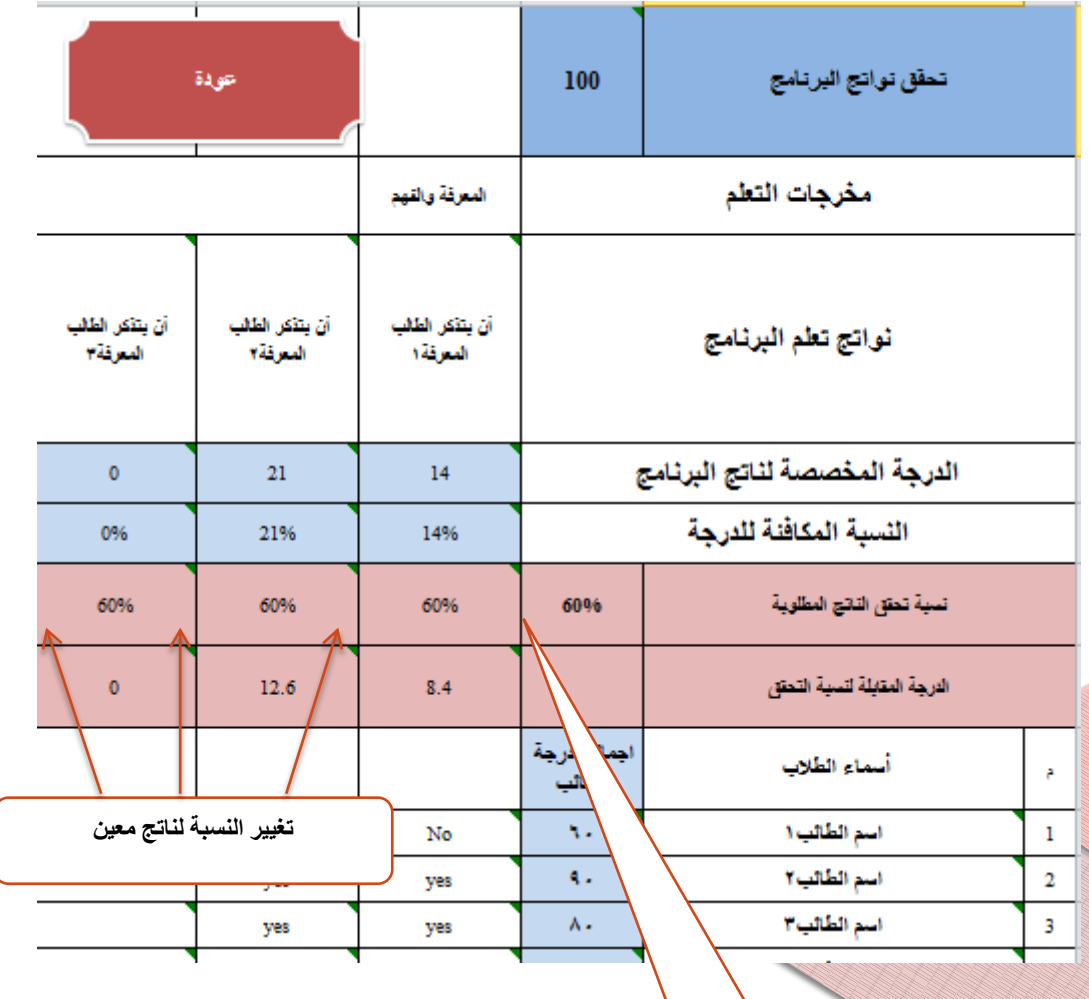

تغيير جميع نسب نواتج التعلم لتكون مساوية لهذه القي*مة* 

ورقة قياس نواتج البرنامج: يتم الضغط على الزر تصدير البيانات الى ملف ال data

ثم حفظ البرنامج واغلاقه

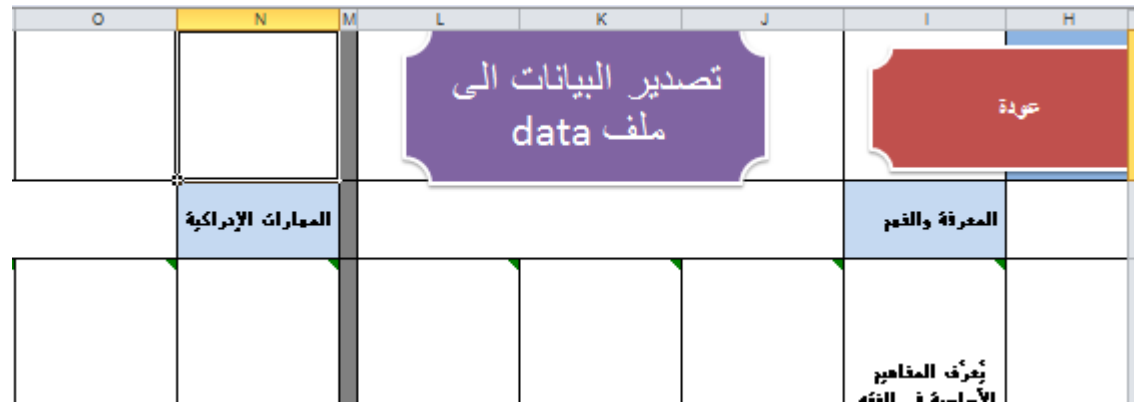

وبهذا يتم تصدير البيانات الى ملف ال data الموجود في مجلد quality الموجودة على القرص الصلب : C

فنقوم بارساله (data) الى منسق الجودة أو منسق القسم

(\* سيتم ارسال عدد من الملفات مساوي لعدد المقررات التي يدرسها عضو هيئة التدريس واذا كان عضو هيئة التدريس على دراية بالاكسيل فيمكن دمج الملفات كلها في ملف ال data وارسالها الى المنسق مرة واحدة والا يتم الارسال بعدد المقررات.)

# ثانياً : قياس نواتج تعلم البرنامج

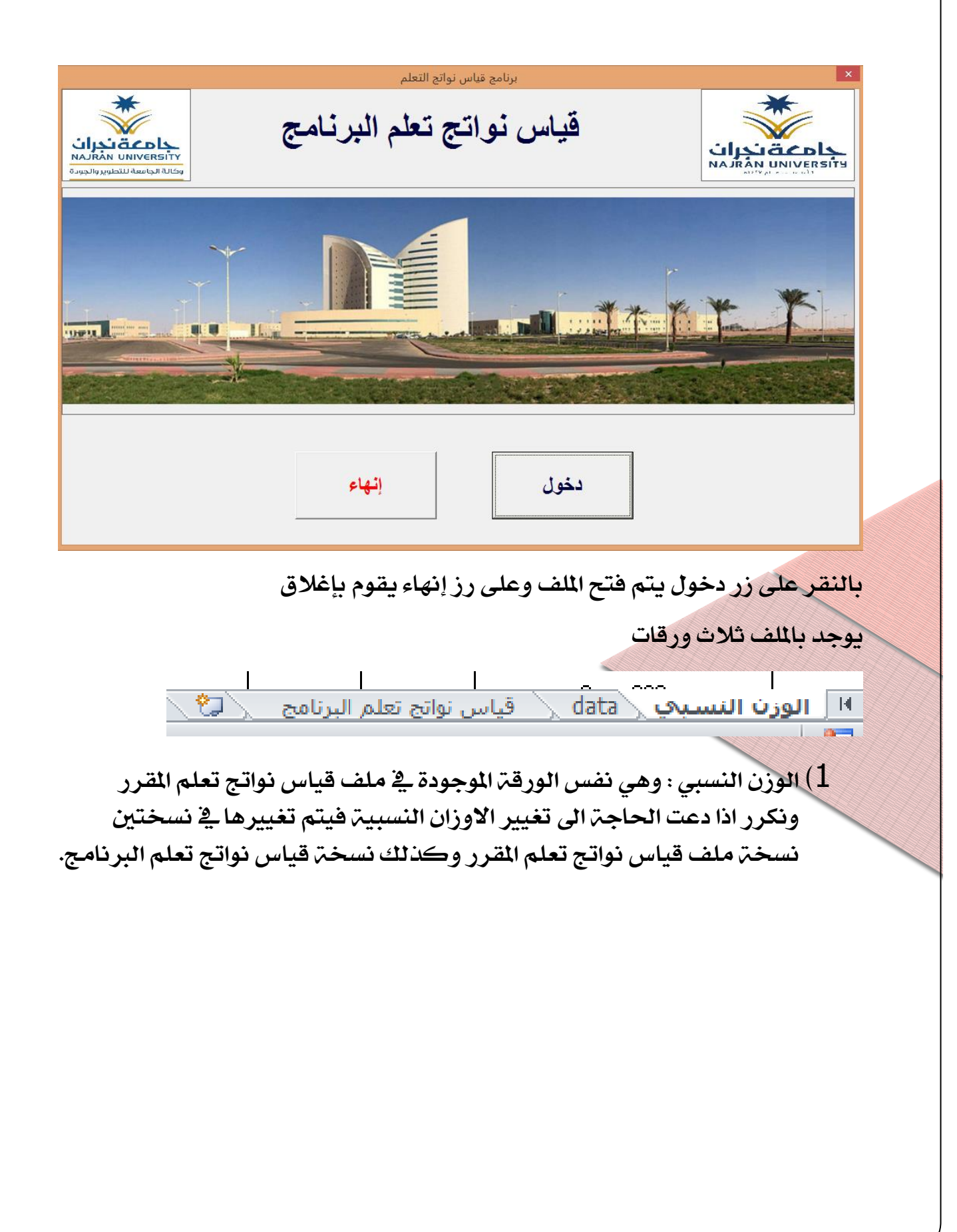

#### **Data** (2 . ويتم وضع البيانات المرسلة من جميع المقررات بها وذلك بالنقر على زر استيراد البيانات من ملف ال data

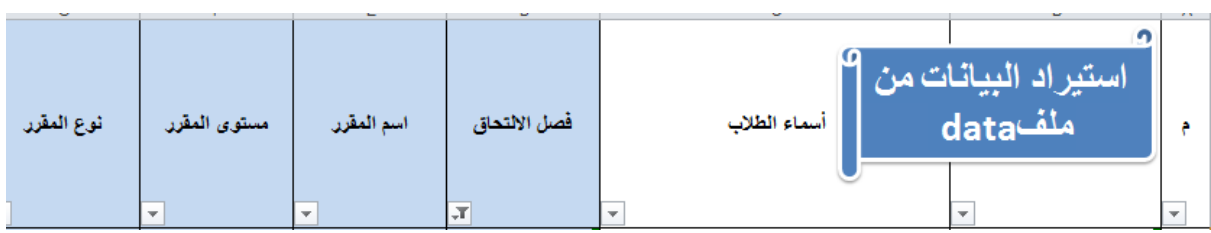

قياس نواتج تعلم البرنامج : ويتم فقط تحديد الدفعة المراد قياس نواتج التعلم لها  $\bf{3}$ وسوف يتم حساب نواتج التعلم من جميع المقررات لجميع طلاب هذه الدفعة وكذلك رسم توضيحى للقياس

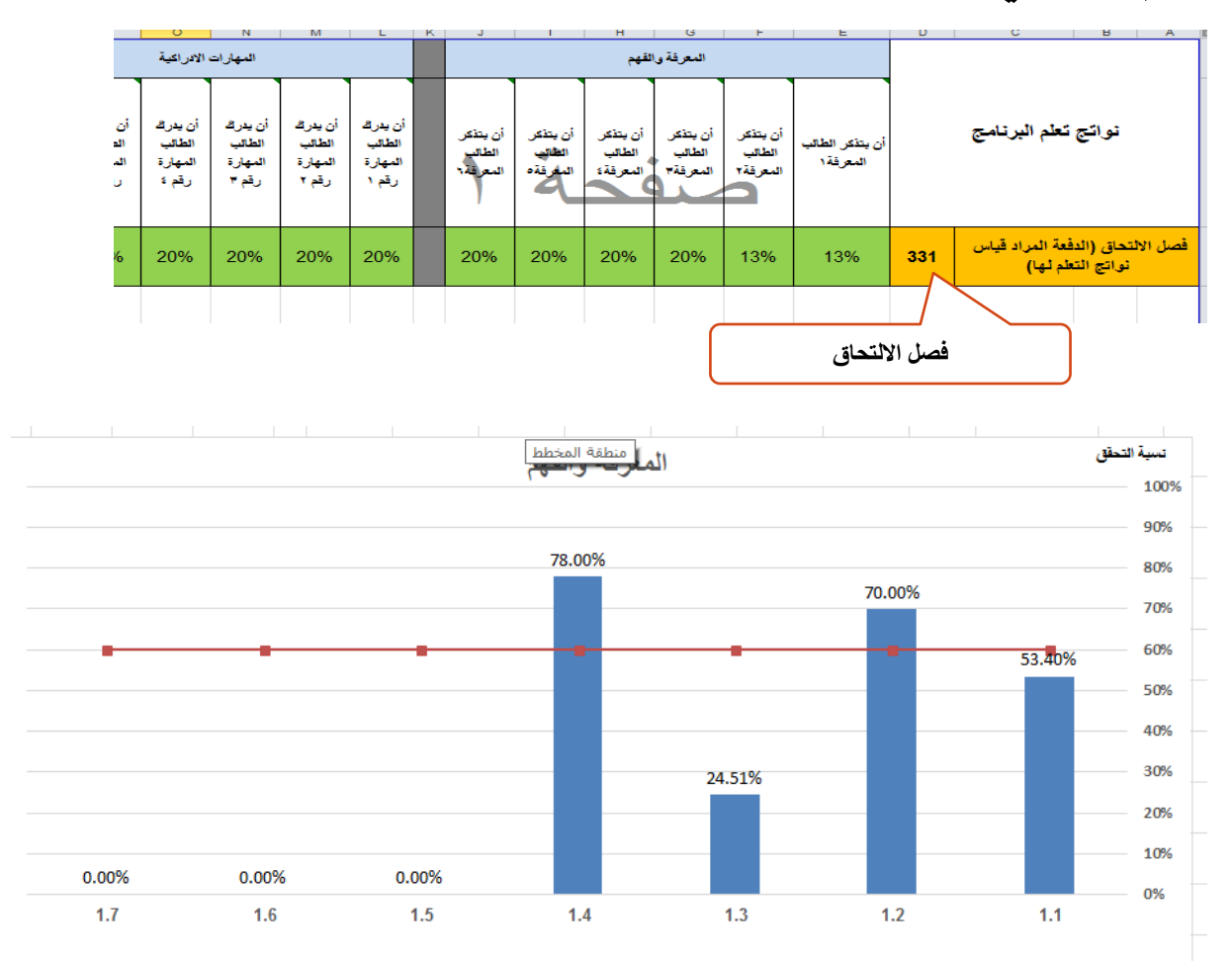

نمت بحمد الله وتوفيقه

للاستفسار أو للاقتراحات

محمد عيد عبدالفتاح إبراهيم

#### 0537134809

Meid7887@gmail.com

اتصالات إداريت أمنسق الشؤون الفنيت بوحدة التطوير والجودة – كليت العلوم والاداب بشرورة

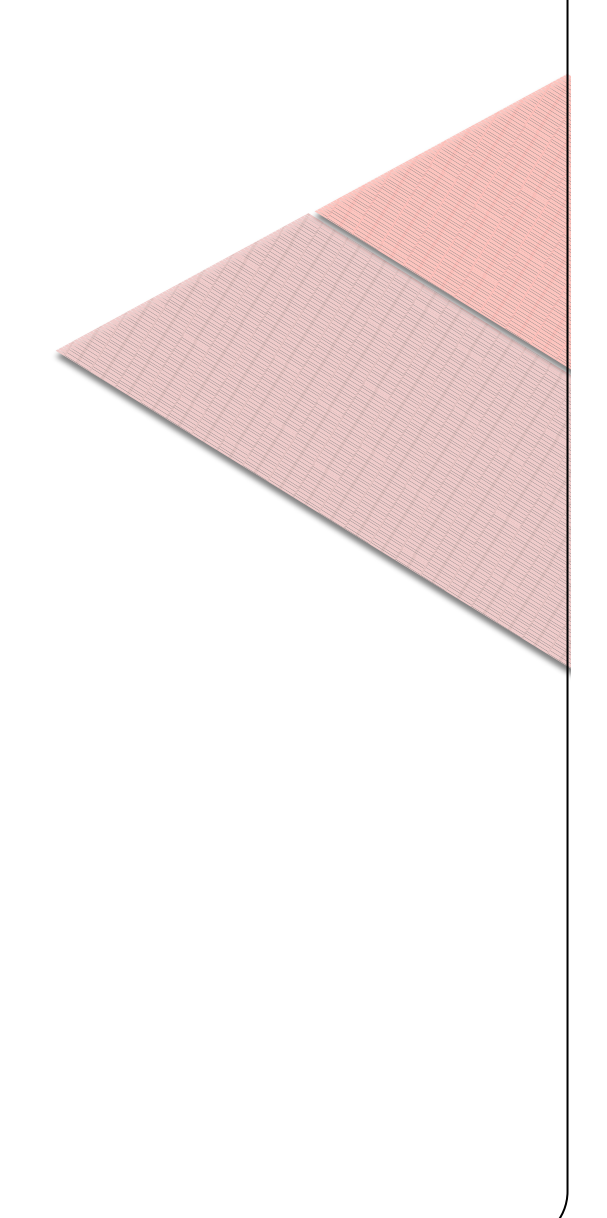